#### CWA CPPM

vendredi 2 mai 2014 18:12

#### Lessons learned.

Every endpoint is updated with Roles that are valid during 5 minutes. These roles can be used to make posterior decisions.

On each service we need to:

Match the service, define which roles are to be mapped to the endpoint, enforce (return) auth privileges to the endpoind.

Flow is:

Endpoint associates, tries MAC Auth and generates RADIUS request to CPPM - 1st pass on mac auth service (allow all mac)

On CPPM endpoint is unknown - gets returned an access-acept plus an URL redirect Person using endpoint goes to web browser and gets redirected to CPPM portal and authenticates This authentication is processed in CPPM via a webauth service that will:

Map a role to the endpoint

Generate a coa for the controller to reauthenticate the user (new mac auth - 2nd pass) This 2nd pass will then be catched by the same mac auth service, but this time (during 5 minutes after accounting start) the endpoint will have roles in its policy cache. These roles will be matched and the appropriate RADIUS attributes will be returned (specific dacl's for instance)

When user disconnects:

Controller will need to time out the endpoint, then send accounting stop to CPPM. CPPM will keep endpoint policy cache in during 5 minutes and then purge it. Next time user associates ---> start all over again.

IN the case of CWA: --

On the mac auth service we need to be able to distinguish between 1st pass (no roles on endpoint) from 2nd pass (already roles assigned to the endpoint) --- we need obviously to enable "use cached results".

## Configuration » Services » Edit - S-MACAuth

## Services - S-MACAuth

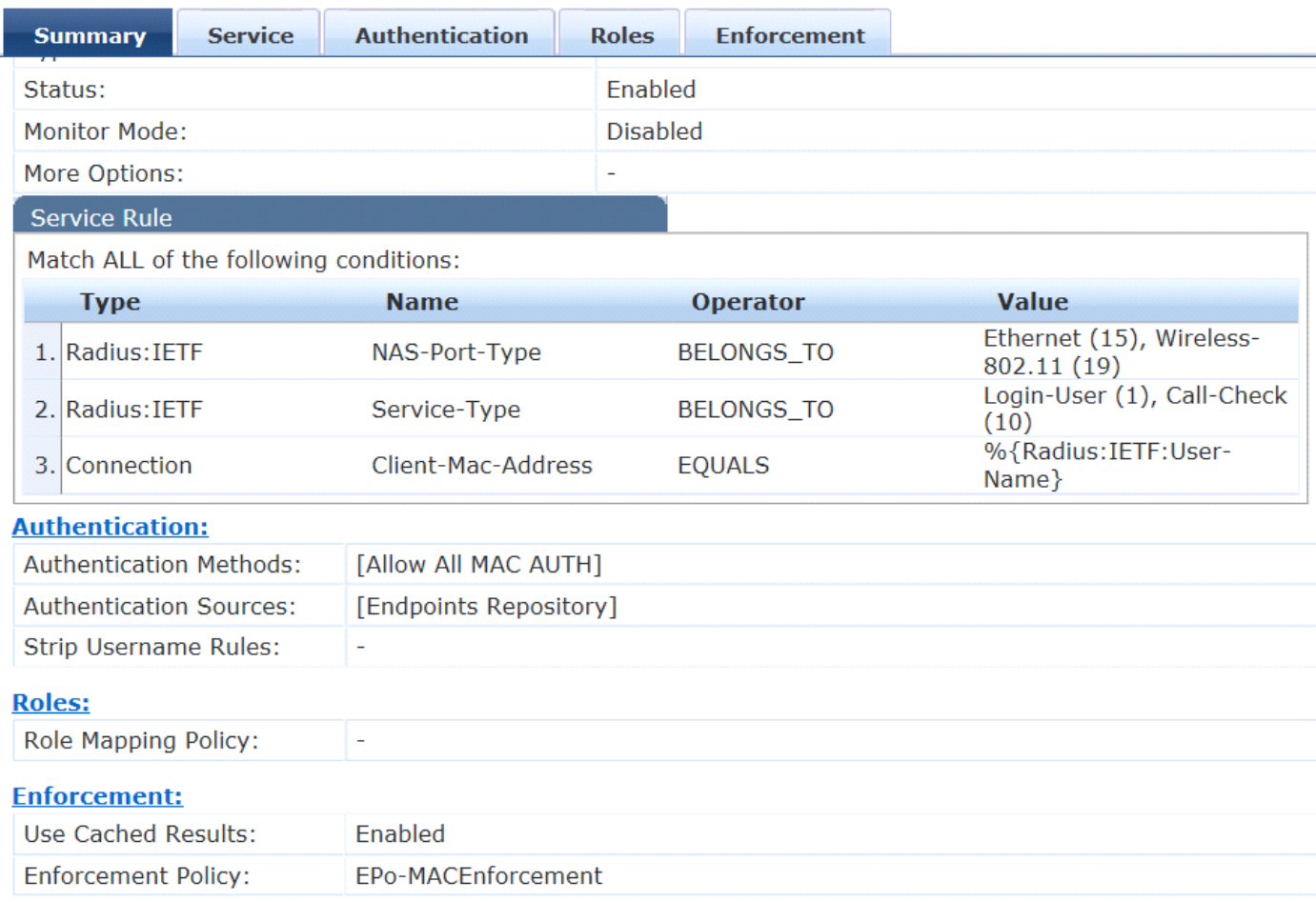

for this we use an enforcement policy that contains rules to allow us to distinguish between when we need to send a URL redirect versus approve a MAC address through. We are obviously using the values from previous authentications.

Configuration » Enforcement » Policies » Edit - EPo-MACEnforcement Enforcement Policies - EPo-MACEnforcement

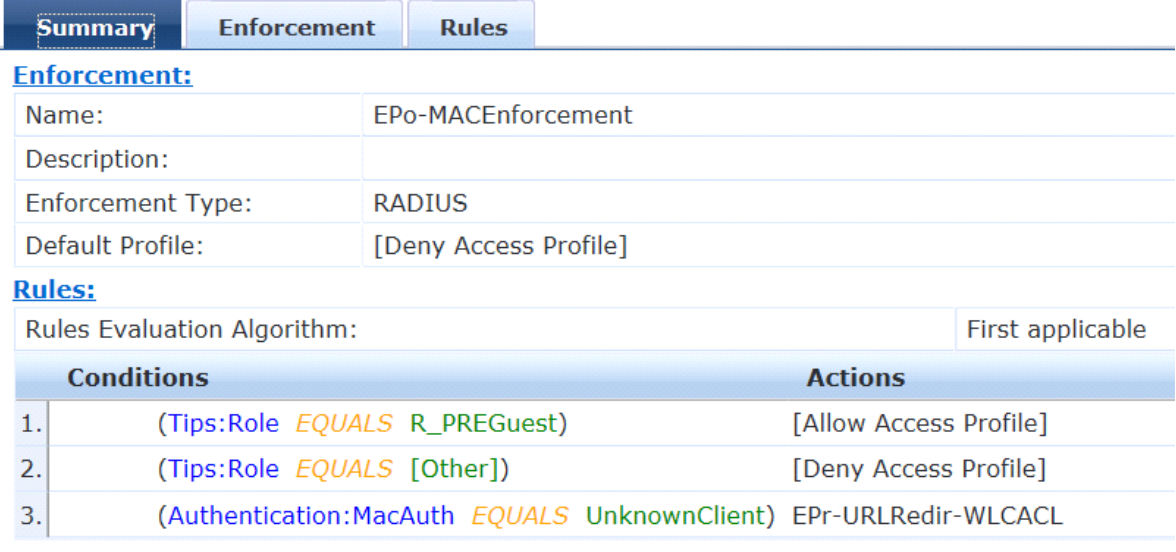

## Configuration » Enforcement » Profiles » Edit Enforcement Profile - EPr-URLRedir-WLCACL Enforcement Profiles - EPr-URLRedir-WLCACL

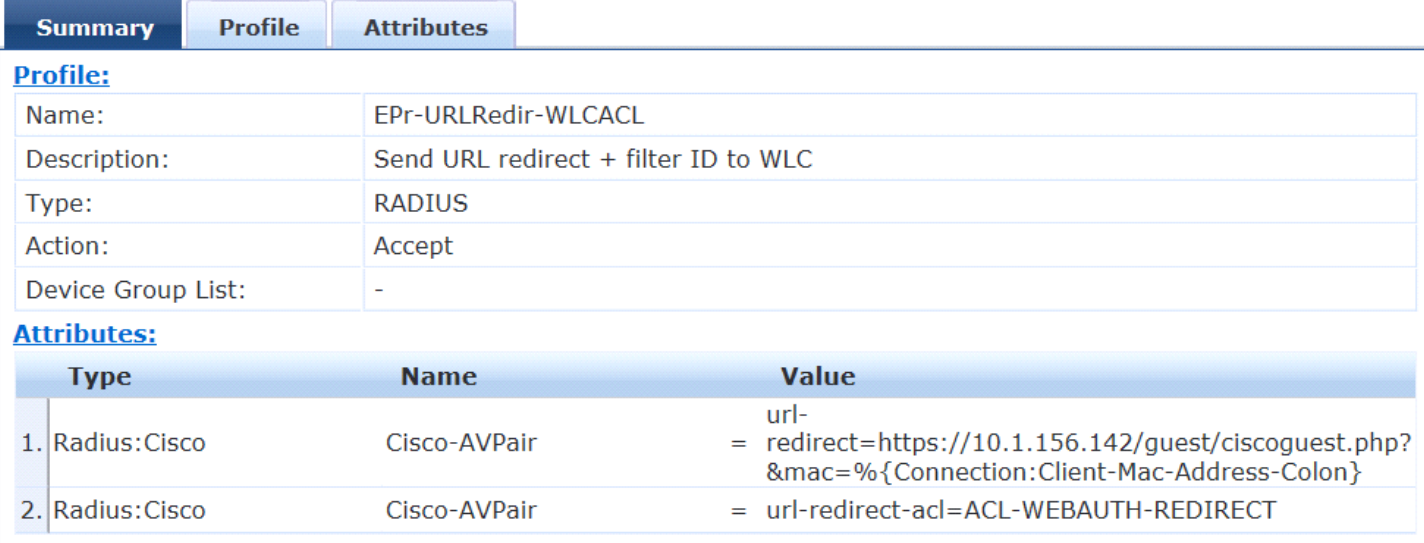

On the guest auth service we will have:

### Configuration » Services » Edit - S\_GuestAuth Services - S\_GuestAuth

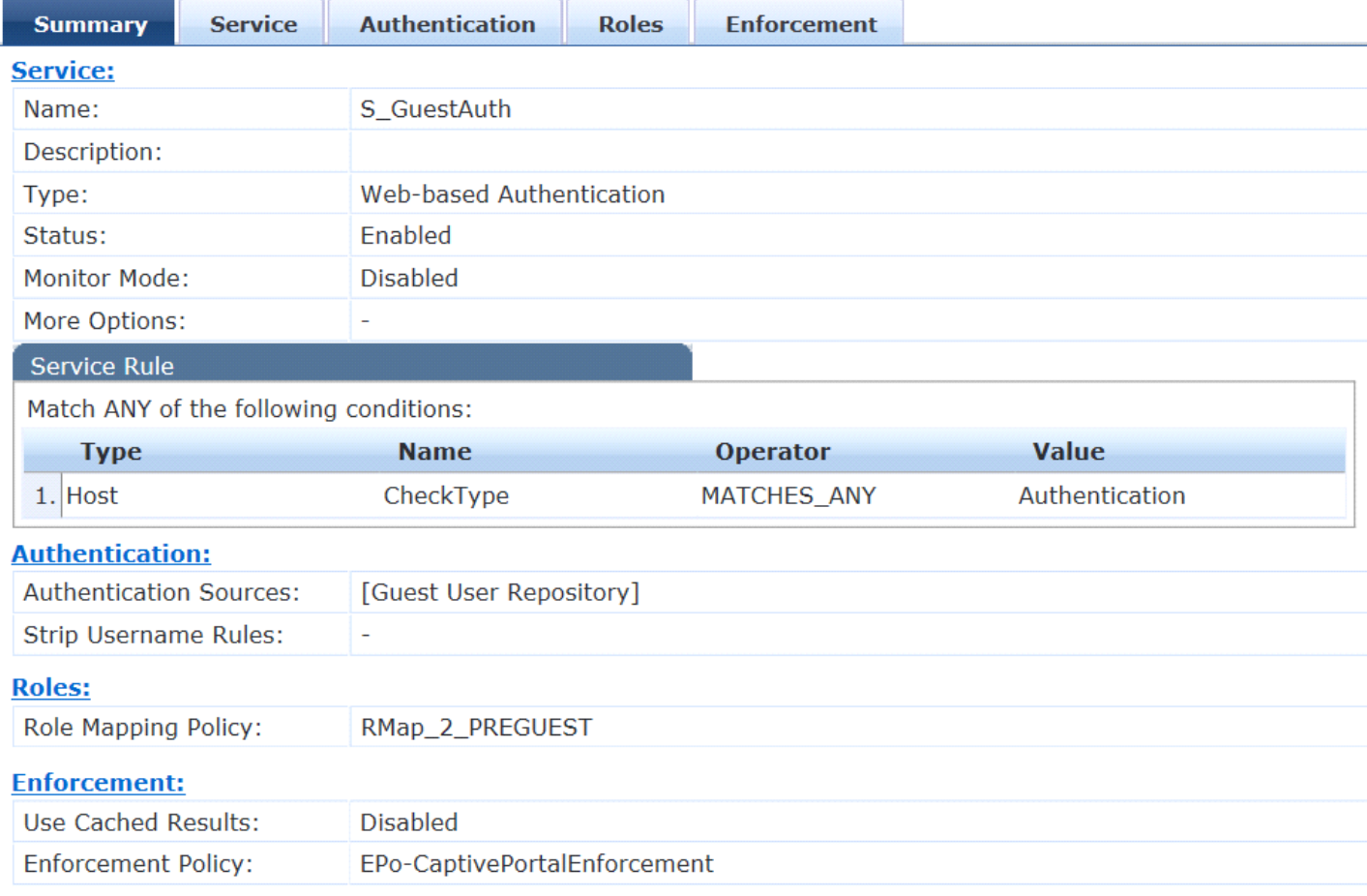

So basically we're treating every guest authentication on this service and applying the enforcement

policy that will both set the appropriate role to the endpoint as well as trigger a CoA to generate the 2nd pass mac authentication

This part is still a bit shady…. Who populates the guestUser:Role ID variable as well as the TIPS server role...

Configuration » Services » Edit - S\_GuestAuth

# Services - S\_GuestAuth

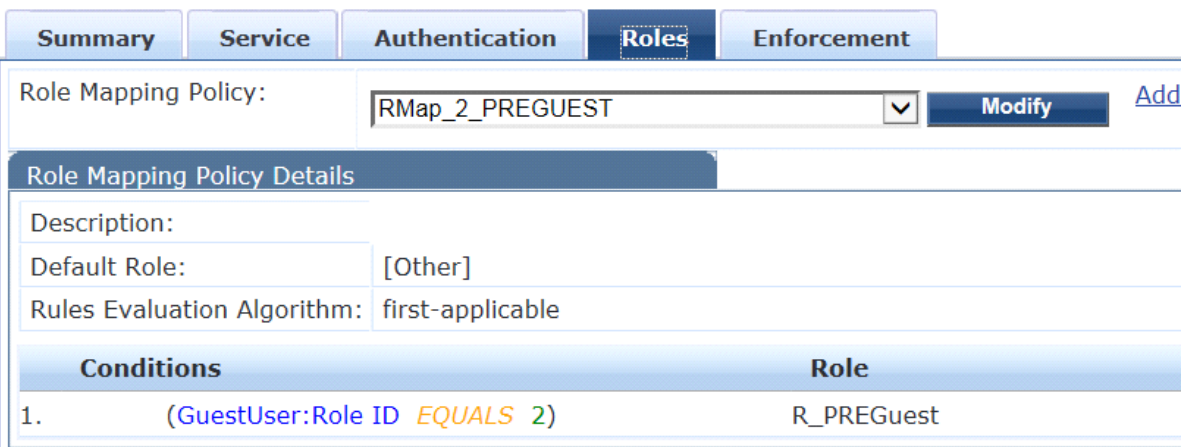

#### Configuration » Services » Edit - S\_GuestAuth Services - S\_GuestAuth

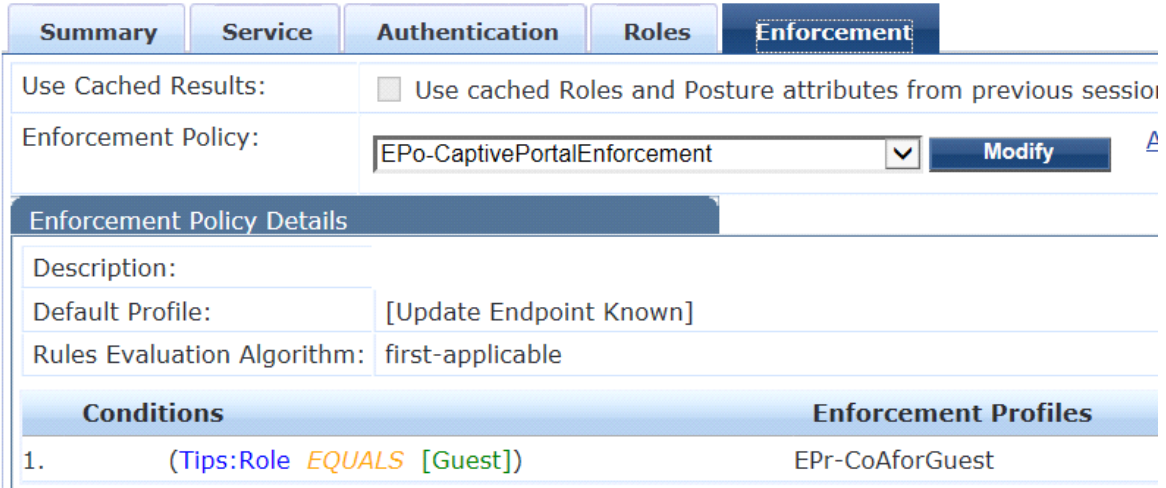

Regarding the way to send the CoA to the WLC. Remember that the web authentication is NOT a radius authentication (so no calling-station-id exists ) and in order to trigger a CoA request we need to send the mac-address of the endpoint we want to reauthenticate, so for this we need to tweak the RADIUS CoA Cisco default template:

#### Configuration » Enforcement » Profiles » Edit Enforcement Profile - EPr-CoAforGuest Enforcement Profiles - EPr-CoAforGuest

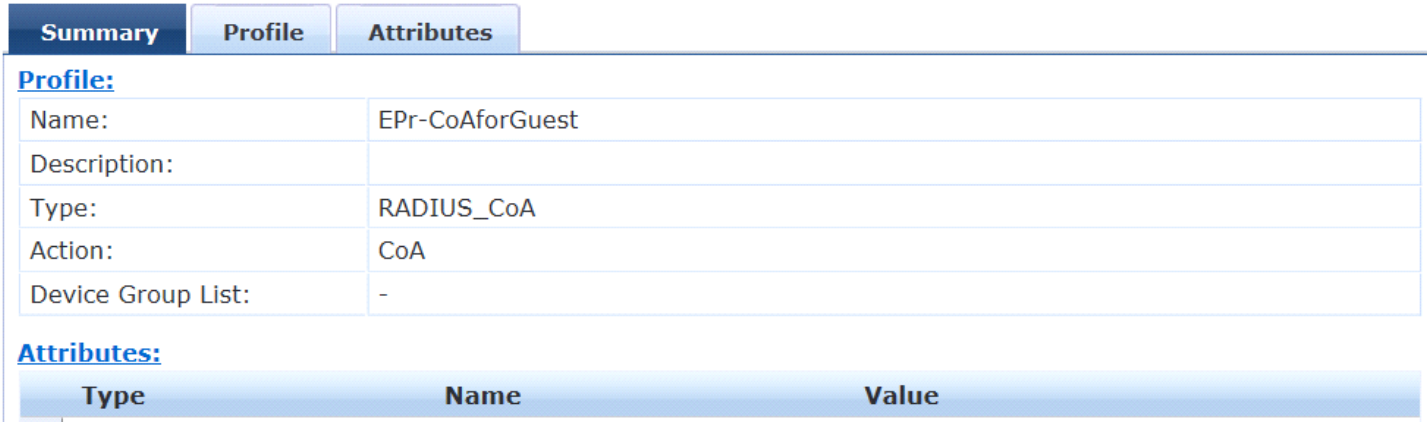

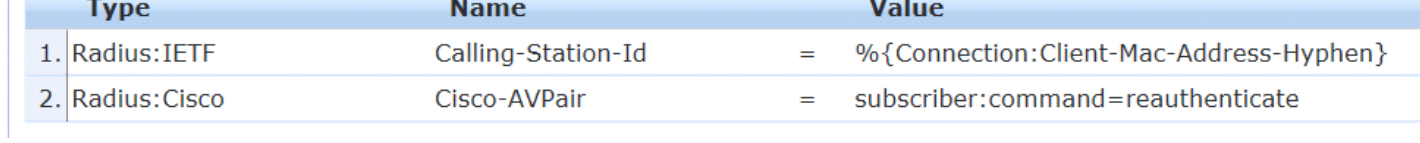

Beware of setting the right CoA port on the WLC NAD - when using the port 3799 towards WLC we were having a lot of "Received CoA request with invalid attributes" -- as soon as we switched the NAD CoA port to 1700 - everything was magically ok.

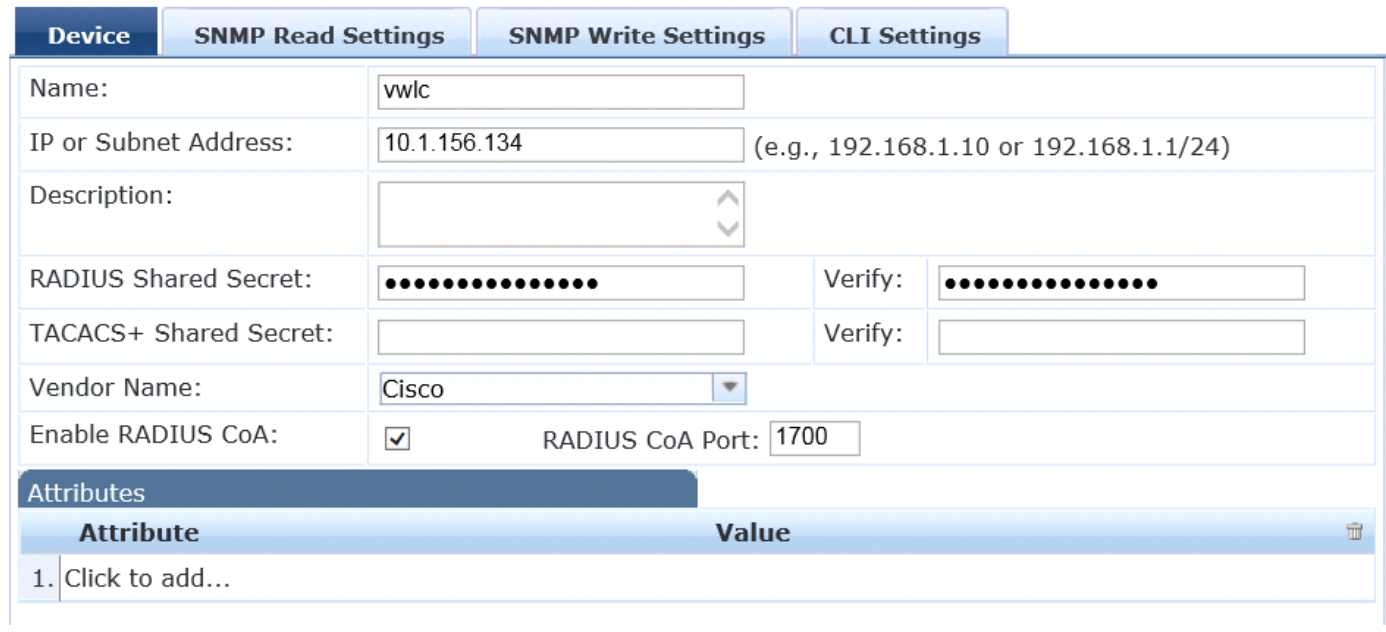

Regarding the web page configuration we need to go to configuration -> weblogins and make sure we're using Cisco Systems vendor settings as well as server-initiated - CoA sent to Controller

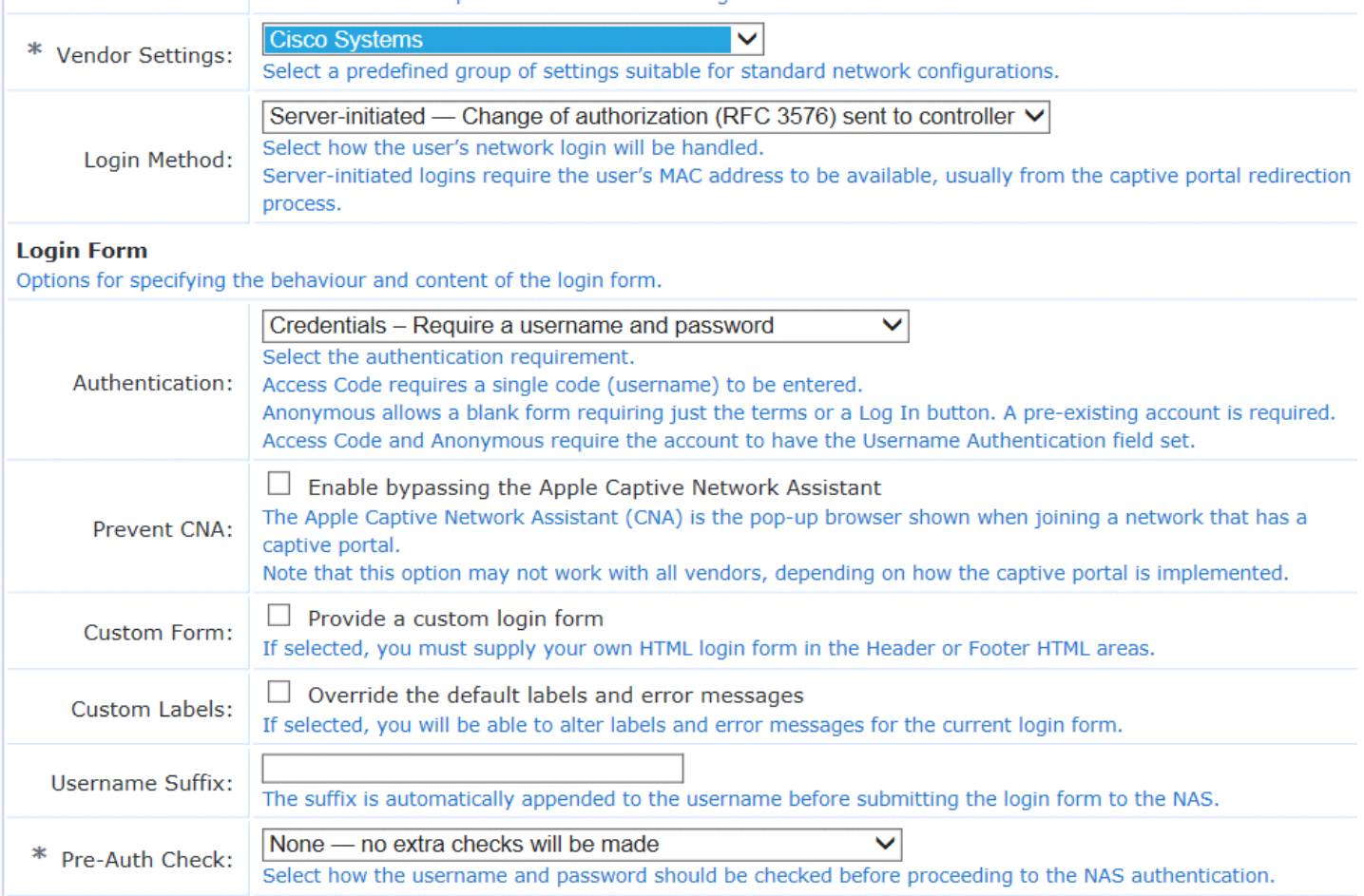